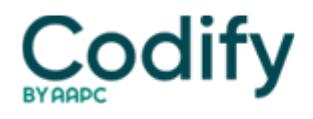

## **Long-Term Care Survey Alert**

## **Industry Notes: You Now Have A Choice Between Text & XML Format Final Validation Reports**

Certification and Survey Provider Enhanced Reports (CASPER) now show two Final Validation Report links in your validation report folder for each successfully processed submission file: one link for the text format and another link for the new XML format.

"Nursing home and swing bed users should select the Final Validation Report name link that displays adjacent to the green notebook icon to view the validation report in the text format to which they are accustomed," the **Texas Department of Aging and Disability Services** instructed in a Sept. 29 alert. "The new XML formatted report is easily identified by the 'XML' reference on the icon and is used by software developers that develop MDS 3.0 data entry software."

**Resource:** For more information on accessing your Final Validation Reports, see the QIES Technical Support Office's (QTSO's) Helpful Hints document at [www.qtso.com/download/mds/MDS\\_3.0\\_Helpful\\_Hints.pdf](file:///C:/Users/dineshk/Desktop/www.qtso.com/download/mds/MDS_3.0_Helpful_Hints.pdf) .

Also, CMS has updated its Resident Assessment Validation and Entry (jRAVEN) software to Version 1.3.0. The jRAVEN software v1.3.0 includes updates/changes to the following:

- Item Sets:
- Data Specifications;
- VUT;
- HotKey;
- $\bullet$  ICD-10:
- Help Contents/RAI Manual;
- New Disclaimer and CAM verbiage;
- Cosmetic Report:
- Enhanced Resident Match:
- Facility Information Display:
- Resident Lock/Unlock:
- Encryption:
- Server upgrade; and
- Database restore enhancements.

**Note:** If you haven't upgraded to at least jRAVEN v1.2.0, you must do so before installing v1.3.0. You can contact the QTSO Help Desk at 1-800-339-9313 or [help@qtso.com](http://help@qtso.com) for additional instructions or assistance.